# ADMINISTER YOUR PLAN WITH my-benefits.ca

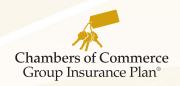

Our online administration tool for Plan administrators, *my-benefits*®, is a simple and convenient way to manage your Chambers Plan benefit program. Easy to use and easy to access, *my-benefits* is a secure web-link providing administrators online information and services.

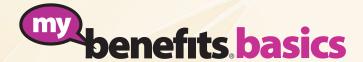

#### Manage your group benefits under Firm Data tab

| Contact Information                | Questions about your Plan? Contact your local Chambers Plan advisor.                                                                                 |
|------------------------------------|----------------------------------------------------------------------------------------------------|
| Benefit Overview                   | Click on any <i>insurance benefit</i> to get a summary of the coverage.                                                                              |
| Employee Benefit & Premium Summary | Print a current Employee Benefit & Premium Summary or download the data into a spreadsheet.                                                          |
| Billing Statements                 | Find any monthly Billing Statement or sign up to receive your Billing Statement online.                                                              |
| Employee Deduction Calculator      | Do you share the cost of the Plan with your employees? The <i>Employee Deduction Calculator</i> can make your payroll deduction calculations a snap. |
| Taxable Benefit report             | This report will assist you in reporting taxable benefit amounts required for an employee's T4 and Relevé 1.                                         |

#### Add new Employees under the New Employee Application tab

| New Employee Application | Click on the tab to open | a New Employee | Application request. |
|--------------------------|--------------------------|----------------|----------------------|
|--------------------------|--------------------------|----------------|----------------------|

Complete all four sections:

• Personal Information • Employment • Insurance • Dependent Information

Note any special instructions at the bottom of the form and submit.

#### Points to remember

- An employee must be enrolled within 120 days of the date full-time employment began.
- The earnings must reflect the frequency you have selected. (i.e. \$2,000 bi-weekly, \$4,000 monthly, \$48,000 annually)
- Date of full-time employment is when the employee began employment with your firm - this is not the requested effective date of coverage.
- Health and Dental coverage can only be waived if the employee has coverage under another plan.
- If an employee has more than four dependents, please note the additional dependent information (including name, date of birth & relationship) in the *Special Instructions* section.

#### To submit salary changes for all your employees click on the Update Employee Earnings tab

**Update Employee Earnings** Your will see a list of all enrolled employees and their current earnings.

Enter the new earnings amount and the earnings period. Earnings can be shown as:

• Hourly • Weekly • Bi-weekly • Semi-monthly • Monthly • Annually

Click Submit and changes will be made as of the effective date shown.

## **Need to submit a Cost Plus claim?**

Use the Cost Plus calculator located under the Forms & Tools tab.

**Cost Plus** Simply select the employee making the Cost Plus claim and enter any Health and Dental expenses to be reimbursed.

All change requests you make online will be shown here.

Indicate if the payment should be made to the Service Provider or the Employee and click Next.

A Cost Plus claim form will now be generated (PDF). Please print and mail this completed form, along with the appropriate receipts and a cheque for the total amount payable.

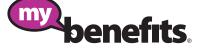

### **Not Registered?**

**Change History** 

Through the More Information link at www.my-benefits.ca, provide your Chambers Plan Firm number plus information about the person you want to designate to use my-benefits on your firm's behalf. We'll send your Plan administrator an identification number and a first-time password to access your plan records online.